Vol.x. No.x, September 201x, pp. xx~xx **P-ISSN : 9800-3456**  $\Box$  1 **E-ISSN : 2675-9802**

# **Penerapan Sistem Pakar Untuk Mendiagnosa Kerusakan Pada Photocopy Machine Ir 5000 Dengan Metode Teorema Bayes**

**Farhan Adira Sembiring \*, Dicky Nofriansyah \*\*, Sri Murniyanti \*\***

\* Program Studi Sistem Informasi, STMIK Triguna Dharma \*\* Program Studi Sistem Informasi, STMIK Triguna Dharma

**Article history:** Received Jun  $12<sup>th</sup>$ ,  $201x$ Revised Aug  $20<sup>th</sup>$ ,  $201x$ Accepted Aug  $26<sup>th</sup>$ , 201x

#### **Keyword:**

Mesin Fotokopi Sistem Pakar Teorema Bayes

#### **Article Info ABSTRACT**

*Mesin fotokopi merupakan salah satu jenis mesin yang banyak digunakan sebagai kebutuhan sehari-hari dari dunia sekolah, kampus, dan perkantoran. Mesin fotokopi ini berfungsi untuk* memperbanyak dokumen berskala besar*. Seiring dengan penggunaan mesin yang setiap hari tentunya dapat menyebabkan kerusakan pada mesin fotokopi. Kerusakan yang terjadi pada umumnya dapat diidentifikasi oleh ahli dibidangnya dengan melihat ciri-ciri kerusakan yang terjadi. Namun, kelemahan menggunakan jasa ahli dalam menganalisa kerusakan adalah memerlukan waktu yang cukup lama dalam proses analisa serta harus menunggu datangnya tenaga ahli.*

*Untuk mengatasi masalah yang dijelaskan diatas, salah satunya dengan membangun sistem pakar. Dengan adanya bantuan teknologi komputer sistem pakar ini diharapkan dapat membantu mempermudah pengguna dalam mendeteksi gejala kerusakan mesin fotokopi. Untuk mendeteksi kerusakan mesi fotokopi, sistem pakar ini menggunakan metode teorema bayes dengan cara menghitung keseluruhan gejala yang dipilih pengguna kemudian menampilkan hasil diagnosa kerusakan berdasarkan nilai tertinggi.*

*Sehingga dengan adanya sistem pakar ini bisa mempermudah pengguna mendapatkan informasi tentang gejala dan kerusakan mesin fotokopi. Sehingga dapat membantu pengguna dalam menemukan saran dan solusi terhadap kerusakan yang dialami oleh mesin fotokopi.*

> *Copyright © 2019STMIK Triguna Dharma. All rights reserved.*

**Corresponding Author:** Nama : Farhan Adira Sembiring Program Studi : Sistem Informasi STMIK Triguna Dharma Email: sembiringfarhan@gmail.com

### **1. PENDAHULUAN**

Dokumen adalah sarana yang sangat penting di kehidupan masyarakat. Dokumen sudah menjadi kebutuhan sehari-hari dari dunia sekolah, kampus, dan perkantoran. Akibat kebutuhan memperbanyak dokumen sangat diperlukan maka bermunculanlah beragam mesin fotokopi yang memiliki manfaat yang sangat vital untuk masalah ini.

Pada saat pengcopyan dokumen sering terjadi masalah atau kerusakan pada mesin fotokopi, Kerusakan yang sering muncul sangat bermacam macam tidak hanya satu macam kerusakan saja. Masalah tersebut bisa saja diatasi dengan memanggil teknisi ataupun tenaga ahli. Namun ketika proses pemanggilan teknisi sudah pasti memakan waktu yang lama karna jarak maupun jam terbang yang padat, sehingga sangat perlu dibuat sistem yang bisa membantu mendiagnosa ataupun memberikan solusi perbaikan terhadap kerusakan mesin fotocopy tanpa harus bantuan secara langsung dari seorang tenaga ahli ataupun pakar.

Sistem pakar adalah sistem berbasis komputer yang menggunakan pengetahuan, fakta, dan teknik penalaran dalam memecahkan masalah yang biasanya dapat diselesaikan oleh seorang pakar dalam bidang tertentu[3]. Sistem pakar sendiri terdiri dari berbagi macam algoritma yang dapat diimplementasikan kedalam masalah, salah satu algoritma yang sering digunakan ialah metode *teorema bayes.* Algoritma ini dinilai sangat mudah dipahami dan sangat akurat dalam mengeluarkan hasil diagnosa.

*Teorema bayes* adalah metode yang menerapkan aturan yang dihubungkan dengan nilai probabilitas atau kemungkinan untuk menghasilkan suatu keputusan dan informasi yang tepat berdasarkan penyebab-penyebab yang terjadi. *Teorema bayes* adalah metode yang menerapkan aturan yang dihubungkan dengan nilai probabilitas atau kemungkinan untuk menghasilkan suatu keputusan dan informasi yang tepat berdasarkan penyebab-penyebab yang terjadi.

#### **2. METODE PENELITIAN**

#### **2.1 Sistem Pakar**

Sistem merupakan sekumpulan elemen-elemen yang saling berhubungan yang bertanggung jawab atas terjadinya proses masukan (*input*) sehingga dapat menciptakan keluaran (*output*), sedangkan Pakar ialah seseorang yang sangat menguasai sebuah bidang ilmu pengetahuan tertentu, mempunyai pengalaman, sangat berhati-hati dalam pengambilan keputusan serta menguasai sebuah metode, dan dapat memanfaatkan talenta yang dimiliki dalam memberikan nasihat atau saran terhadap suatu permasalahan[6].

sistem pakar dapat juga diartikan (*expert system*) yang merupakan sebuah kesatuan perangkat lunak atau paket program komputer yang dipergunakan sebagai penyedia nasihat serta sarana bantuan untuk memecahkan masalah pada bidang-bidang spesialisasi tertentu seperti *sains*, rekayasa matematika, pendidikan, kesehatan serta lain sebagainya[8].

Sistem pakar pada umumnya disusun berdasarkan dua komponen utama yaitu, komponen lingkungan guna untuk pengembangan dan komponen lingkungan sebagai sarana konsultasi, jika lingkungan pengembangan digunakan oleh ahli atau pakar maka lingkungan konsultasi digunakan oleh masyarakat awam.

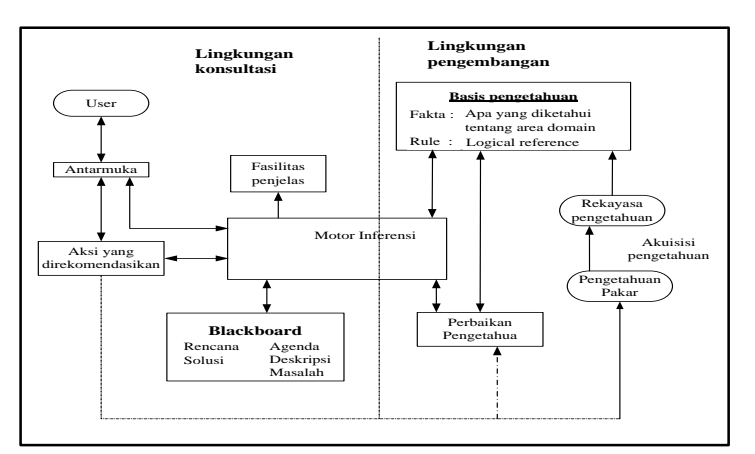

Gambar 2.1 Struktur Sistem Pakar

#### **2.2 Teorema Bayes**

Metode *teorama bayes* pertama kali pada tahun 1763 oleh pendeta presbyterian inggris *Thomas Bayes* dan disempurnakan oleh *Leplace*. Algoritma ini digunakan untuk menghitung probabilitas terjadinya suatu peristiwa didasari oleh pengaruh yang dihasilkan melalui observasi. *Teorama bayes* dipergunakan untuk memperhitungkan nilai kemungkinan yang telah ditetapkan oleh pakar atau ahli sehingga pada saatnya dapat menghasilkan persentase diagnosa terhadap fakta yang akan terjadi[11]. *Teorema bayes* juga dapat digunakan untuk menghitung ketidakpastian sebuah data menjadi suatu data yang pasti, dengan cara membandingkan antara kedua data yaitu data ya dan tidak[12]. Probabilitas bayes juga merupakan alternatif cara untuk mengatasi ketidakpastian oleh sebuah data dengan menggunakan algoritma bayes yang dinyatakan dengan:

 $P(H | E) = \frac{P(H | E) P(H)}{P(E)}$ () .............................................................................................................[2.1]

- P(H | E) = probabilitas hipotesis H jika diberikan *evidence* E
- P(E | H) = probailitas munculnya *evidence* E jika diketahui hipotesis H
- P(H) = probabilitas H tanpa mengandung *evidence* apapun
- P(E) = probabilitas *evidence* E

Setelah melakukan perhitungan atau uji coba maka akan mendapatkan satu ataupun lebih fakta baru

(*Evidence*) maka:

P (H |E , e ) = P (H |E ) ∗ ( ,|, ) ( | ) .........................................................................................[2.2]

e = *evidence* lama

E = *evidence* baru

P(H|E,e) = probabilitas hipotesis H benar jika muncul *evidence* baru E dari *evidence* lama e

- P(H|E) = probabilitas hipotesis H benar jika diberikan *evidence* E.
- $P(e|E,H) =$  kaitan antara e dan E jika hipotesis benar
- $P(e|E)$  = kaitan antara e dan E tanpa memandang hipotesis apapun.

Adapun langkah-langkah yang digunakan untuk melakukan perhitungan pada *teorama bayes* sebagai berikut:

- 1. Menentukan Nilai Probabilitas
- 2. Menentukan Nilai Semesta, mencari nilai semesta dengan menjumlahkan dari hipotesa.

∑ = 1 + ⋯ + ................................................................................................................[2.3]

3. Menghitung Nilai Semesta

() = () ∑ .........................................................................................................................[2.4]

- 4. Menentukan Nilai Probabilitas Hipotesis P (Hi) Setelah nilai P(Hi) diketahui
- 5. Menentukan Nilai P (Hi│E) Mencari nilai P (Hi│E) atau probabilitas hipotesis Hi benar jika diberikan evidence

**D P-ISSN**: 9800-3456 **E-ISSN**: 2675-9802

(|) = ()∗(|) ∑ ..........................................................................................................[2.5]

6. Menentukan Nilai Bayes

.................................................................................................................................................[2.6]

#### **2.3 Flowchart**

*Flowchart* (Diagram Alir) merupakan suatu bagan (*Chart*) yang menyalurkan aliran (*flow)* ke dalam prosedur atau sistem secara logika*. Flowchart* adalah bagan-bagan yang mempunyai arus yang menggambarkan langkah-langkah penyelesaian suatu masalah. *Flowchart* merupakan cara penyajian dari suatu algoritma [14]. **2.4 Unified Modelling Language (UML)**

*Unifield Modeling Language* (UML) adalah sebuah "bahasa" yg telah menjadi standar dalam industri untuk visualisasi, merancang dan mendokumentasikan sistem perangkat lunak yang menawarkan sebuah standar untuk merancang model sebuah sistem[15]. *Unifield Modeling Language* (UML) menggunakan metode pemodelan visual pada sistem yang dipergunakan di dalam perancangan serta pembuatan sebuah *software* yang berorientasi pada objek terkait.

*Unifield Modeling Language* (UML) merupakan metode pengembangan perangkat lunak (sistem infromasi) dengan metode grafis yang mudah dipahami. UML juga merupakan bahasa visual untuk memodelkan serta berkomunikasi tentang sebuah sistem dengan menggunakan diagram dan teks-teks sebagai pendukung.

#### **3. ANALISA DAN HASIL**

# **3.1 Analisis**

Dalam penelitian ini data yang didapat menggunakan teknik observasi dan hasil wawancara secara telephone, data yang diperoleh merupakan data-data yang berhubungan tentang pendeteksian kerusakan mesin fotokopi. Berikut data gejala gejala umum yang sering muncul pada mesin fotokopi, adalah:

- 1. Karet *Sponge Roll* sudah tidak kasar
- Gejala:
	- a. Kertas tidak jalan dari kaset kertas
	- b. Kertas ditarik *double*
	- c. Perjalanan continju / berangkap tidak stabil
	- d. Kertas tidak lewat dari *roll*
	- e. Kertas nyangkut di karet *delivery*
	- f. Muncul kode *jamed paper*
- Solusi: Lakukan pengantian karet *Sponge Roll* atau mengencangkan per di bagian stelan Karet *Sponge Roll*
- 2. Laser bermasalah
	- Geiala:
	- a. Muncul kode *Error* 100-200
	- b. Hasil *blank* hitam
	- c. Hasil putih polos
	- d. Muncul kode *Error* 006-002
	- e. Muncul kode *Error* 006-004
	- f. Hasil buram Sebagian/hasil buram membentuk garis lurus
	- g. *Background* bitnik-bintik pada permukaan kertas
	- h. Hasil copyan buram merata
	- i. Muncul beberapa garis pada hasil copyan
	- Solusi: Membersihkan kaca di dalam unit Laser
- 3. HVT Unit tidak normal Gejala:
	- a. Hasil *blank* hitam
- b. Hasil putih polos
- c. Muncul kode *Error* 006-002
- d. Muncul kode *Error* 006-004
- e. *Background* bitnik-bintik pada permukaan kertas
- Solusi: Atur ulang program, membersihkan permukan di papan HVT, atau lakukan pengantian HVT
- 4. *Primary transfer* / separation kotor / putus

Gejala:

- a. Muncul kode *Error* 006-002
- b. Kertas berlipat diatas drum
- c. Hasil buram Sebagian/hasil buram membentuk garis lurus
- d. *Background* bitnik-bintik pada permukaan kertas
- e. Hasil copyan tidak rata
- f. Hasil bergaris Panjang
- g. Hasil copyan buram merata
- h. Hasil copyan tidak melekat pada kertas
- i. Kertas nyangkut di karet *delivery*
- j. Muncul beberapa garis pada hasil copyan
- Solusi: Lakukan pengganti kabel *Primary Transfer*
- 5. *Corona wire* / *primary carge* kotor / putus
	- Gejala:
		- a. *Background* bitnik-bintik pada permukaan kertas
		- b. Hasil copyan buram merata
		- Solusi: Lakukan penggantian kabel Transfer
- 6. Gear 52 / 45 kotor / pecah

Gejala:

- a. Perjalanan *continew* / berangkap tidak stabil
- b. Kertas berlipat diatas drum
- c. Muncul kode *Error* 014-005
- d. Kertas nyangkut di karet delivery
- Solusi: Lakukan penggantia Gear 52
- 7. *Cleaning web* habis
	- Geiala:
		- a. Muncul kode *Error* 005-001
		- Solusi: Mengganti ulang *Cleaning web*
- 8. *Developing* Unit tidak normal

Gejala:

- a. Hasil putih polos
- b. Hasil buram Sebagian / hasil buram membentuk garis lurus
- c. *Background* bitnik-bintik pada permukaan kertas
- d. Muncul kode *Error* 020-001
- e. Hasil copyan bergelombang
- f. Hasil copyan tidak rata
- g. Hasil copyan buram merata

Solusi: Membersihkan permukaan *Developing Unit* menggunakan alkohol

- 9. *Motherboard* kotor / tidak normal
	- Gejala:
	- a. Muncul kode *Error* 315-001
	- b. Layar pada monitor tidak tampil
	- c. Mesin tidak terdeteksi arus
	- d. Muncul kode *Error* 350-002
	- e. Mesin tidak hidup atau mati total
	- Solusi: Mengatur ulang program atau bersihkan memori pada *mother board*
- 10. Permukaan drum bergaris / elemen *heater* tidak normal
	- Gejala:
	- a. Hasil buram sebagian / hasil buram membentuk garis lurus
	- b. Hasil copyan tidak rata c. Hasil copyan bitnik-bintik
- *Title of manuscript is short and clear, implies research results (First Author)*
- - d. Hasil copyan buram merata
	- e. Hasil copyan tidak melekat pada kertas
	- Solusi: bersihkan permukaan drum dengan alkohol
- 11. Pemanas (*upper roll*) longgar atau luka
	- Gejala:
	- a. Kertas tidak lewat dari *roll*
	- b. Hasil copyan tidak melekat pada kertas
	- c. Kertas nyangkut di karet *delivery*
	- d. Muncul beberapa garis pada hasil copyan
	- Solusi: Mengencangkan stelan per di bagian *upper roll*

Dalam mendeteksi kerusakan mesin fotokopi digunakan beberapa jenis data diantaranya yaitu data kerusakan dan data gejala kerusakan yang dialami. Gejala kerusakan tersebut dapat dilihat pada table berikut ini:

| N <sub>0</sub>  | Kode            |                                                | Jawab        |  |
|-----------------|-----------------|------------------------------------------------|--------------|--|
|                 | Gejala          | Nama Gejala                                    |              |  |
| $\mathbf{1}$    | G1              | Kertas tidak jalan dari kaset kertas           | YA           |  |
| $\overline{2}$  | G2              | Kertas ditarik double                          | YA           |  |
| $\overline{3}$  | G <sub>3</sub>  | Perjalanan continiu/berangkap tidak stabil     | <b>TIDAK</b> |  |
| $\overline{4}$  | G4              | Muncul kode Error 100-002                      | YA           |  |
| $\overline{5}$  | G <sub>5</sub>  | Hasil blank hitam                              | <b>TIDAK</b> |  |
| 6               | G <sub>6</sub>  | Hasil putih polos                              | <b>TIDAK</b> |  |
| $\overline{7}$  | G7              | Muncul kode Error 061-002                      | <b>TIDAK</b> |  |
| $\overline{8}$  | G8              | Kertas berlipat dibawah drum                   | <b>TIDAK</b> |  |
| 9               | G <sub>9</sub>  | Muncul kode Error 061-004                      | <b>TIDAK</b> |  |
| 10              | G10             | Hasil buram sebagian/membentuk garis lurus     | <b>TIDAK</b> |  |
| 11              | G11             | Background bintik-bintik pada permukaan kertas | <b>TIDAK</b> |  |
| 12              | G12             | Kertas tidak lewat dari roll                   | <b>TIDAK</b> |  |
| 13              | G13             | Muncul kode Error 014-005                      | YA           |  |
| 14              | G14             | Muncul kode Error 005-001                      | <b>TIDAK</b> |  |
| 15              | G15             | Muncul kode Error 020-001                      | YA           |  |
| 16              | G16             | Hasil copyan bergelombang                      | YA           |  |
| 17              | G17             | Hasil copyan tidak rata/buram hasil copyan     | <b>TIDAK</b> |  |
| 18              | G18             | Muncul kode Error 315-001                      | YA           |  |
| 19              | G19             | Layar pada monitor tidak tampil                | <b>TIDAK</b> |  |
| 20              | G20             | Mesin tidak terdeteksi arus                    | <b>TIDAK</b> |  |
| 21              | G21             | Hasil copyan bintik-bintik                     | <b>TIDAK</b> |  |
| 22              | G22             | Hasil bergaris panjang                         | <b>TIDAK</b> |  |
| 23              | G23             | Hasil copyan buram merata                      | <b>TIDAK</b> |  |
| 24              | G24             | Hasil copyan tidak melekat pada                | <b>TIDAK</b> |  |
| 25              | G <sub>25</sub> | Muncul kode Error 350-002                      | YA           |  |
| 26              | G26             | Kertas tidak lewat dari try ADF                | YA           |  |
| 27              | G27             | Kertas nyangkut di karet delivery              | <b>TIDAK</b> |  |
| 28              | G28             | Swing duplex tidak berfungsi                   | YA           |  |
| 29              | G29             | Muncul kode Jamed paper                        | YA           |  |
| 30              | G30             | Mesin tidak hidup / mati total                 | YA           |  |
| $\overline{31}$ | G31             | Muncul beberapa garis pada hasil copyan        | <b>TIDAK</b> |  |

Tabel 3.1 Data Kerusakan Pada *Photocopy Machine*

Dalam menentukan data kerusakan terhadap mesin fotokopi perlunya data keterkaitan terhadap data kerusakan dan data gejala. Berikut ini tabel yang mengatur antara data kerusakan dan data gejala sebagai berikut.

| Kode                   | <b>K01</b>              | <b>K02</b>            | <b>K03</b> | <b>K04</b> | <b>K05</b> | <b>K06</b> | <b>K07</b> | <b>K08</b>            | <b>K09</b>            | <b>K10</b>            | <b>K11</b> |
|------------------------|-------------------------|-----------------------|------------|------------|------------|------------|------------|-----------------------|-----------------------|-----------------------|------------|
| Gejala                 |                         |                       |            |            |            |            |            |                       |                       |                       |            |
| G1                     | $\sqrt{2}$              |                       |            |            |            |            |            |                       |                       |                       |            |
| G2                     | $\sqrt{2}$<br>$\sqrt{}$ |                       |            |            |            |            |            |                       |                       |                       |            |
| G3                     |                         |                       |            |            |            | $\sqrt{}$  |            |                       |                       |                       |            |
| G4                     |                         | $\sqrt{}$             |            |            |            |            |            |                       |                       |                       |            |
| $\overline{\text{G5}}$ |                         | $\overline{\sqrt{ }}$ | $\sqrt{ }$ |            |            |            |            |                       |                       |                       |            |
| G6                     |                         | $\sqrt{}$             | $\sqrt{}$  |            |            |            |            | $\sqrt{}$             |                       |                       |            |
| ${\bf G7}$             |                         | $\sqrt{}$             | $\sqrt{}$  | $\sqrt{}$  |            |            |            |                       |                       |                       |            |
| G8                     |                         |                       |            | $\sqrt{}$  |            | $\sqrt{}$  |            |                       |                       |                       |            |
| G9                     |                         | $\sqrt{}$             | $\sqrt{}$  |            |            |            |            |                       |                       |                       |            |
| G10                    |                         | $\overline{\sqrt{2}}$ |            | $\sqrt{}$  |            |            |            | $\sqrt{}$             |                       | $\sqrt{}$             |            |
| G11                    |                         | $\sqrt{}$             | $\sqrt{}$  | $\sqrt{ }$ | $\sqrt{}$  |            |            | $\overline{\sqrt{ }}$ |                       |                       |            |
| G12                    | $\sqrt{}$               |                       |            |            |            | $\sqrt{}$  |            |                       |                       |                       | $\sqrt{}$  |
| G13                    |                         |                       |            |            |            | $\sqrt{}$  |            |                       |                       |                       |            |
| G14                    |                         |                       |            |            |            |            | $\sqrt{}$  |                       |                       |                       |            |
| G15                    |                         |                       |            |            |            |            |            | $\sqrt{}$             |                       |                       |            |
| G16                    |                         |                       |            |            |            |            |            | $\sqrt{}$             |                       |                       |            |
| G17                    |                         |                       |            | $\sqrt{ }$ |            |            |            | $\sqrt{}$             |                       | $\sqrt{}$             |            |
| G18                    |                         |                       |            |            |            |            |            |                       | $\sqrt{}$             |                       |            |
| G19                    |                         |                       |            |            |            |            |            |                       | $\sqrt{}$             |                       |            |
| G20                    |                         |                       |            |            |            |            |            |                       | $\overline{\sqrt{ }}$ |                       |            |
| $\overline{G21}$       |                         |                       |            |            |            |            |            |                       |                       | $\sqrt{}$             |            |
| G22                    |                         |                       |            | $\sqrt{}$  |            |            |            |                       |                       |                       |            |
| G23                    |                         | $\sqrt{}$             |            | $\sqrt{}$  | $\sqrt{}$  |            |            | $\sqrt{}$             |                       | $\sqrt{ }$            |            |
| G24                    |                         |                       |            | $\sqrt{}$  |            |            |            |                       |                       | $\overline{\sqrt{2}}$ | $\sqrt{}$  |
| G25                    |                         |                       |            |            |            |            |            |                       | $\sqrt{}$             |                       |            |
| G26                    |                         |                       |            |            |            |            |            |                       |                       |                       |            |
| G27                    |                         |                       |            | $\sqrt{}$  |            | $\sqrt{}$  |            |                       |                       |                       | $\sqrt{}$  |
| G28                    |                         |                       |            |            |            |            |            |                       |                       |                       |            |
| G29                    | $\sqrt{}$               |                       |            |            |            |            |            |                       |                       |                       |            |
| G30                    |                         |                       |            |            |            |            |            |                       | $\sqrt{}$             |                       |            |
| G31                    |                         | $\sqrt{}$             |            | $\sqrt{}$  |            |            |            |                       |                       |                       | $\sqrt{}$  |

Tabel 3.2 Keterkaitan Kerusakan dan Gejala

Selanjutnya melakukan proses perhitungan menggunakan metode teorema bayes, hal yang pertama dilakukan adalah menentukan nilai semesta dengan menjumlahkan dari hipotesa.

Tabel 3.3 Proses Perhitungan Menggunakan *Teorema Bayes*

| N <sub>0</sub> | Kode<br>Kerusakan | Kode Gejala    | Nilai Probabilitas | Keterangan |
|----------------|-------------------|----------------|--------------------|------------|
|                |                   | G1             | 0.9                |            |
| 2              | <b>K01</b>        | G2             | 0.9                |            |
| 3              |                   | G <sub>3</sub> | 0.8                | 3,3        |
| 4              |                   | G29            | 0.7                |            |
|                |                   | G4             | 0.9                |            |
| 6              | K <sub>02</sub>   | G <sub>5</sub> | 0.8                | 2,4        |
|                |                   | G9             | 0.7                |            |
| 8              |                   | G <sub>5</sub> | 0.8                | 1.7        |
|                | <b>K03</b>        | G9             | 0.9                |            |

*Title of manuscript is short and clear, implies research results (First Author)*

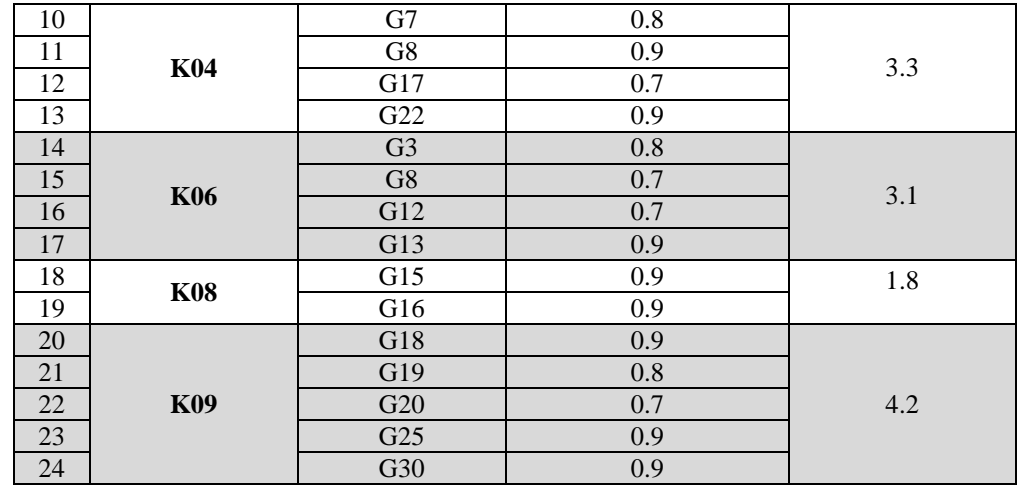

 Setelah hasil penjumlahan diketahui, maka didapatkan rumus untuk menghitung nilai semesta:  $p(H_i)$  $P(Hi)$ 

$$
H(t) = \frac{1}{\sum_{G_n}^n}
$$

 Setelah nilai P(Hi) diketahui, maka nilai probabilitas hipotesis H tanpa memandang *Evidence* apapun, maka langkah selanjutnya adalah:

$$
\sum_{k=1}^{n} = P(Hi) * P(E\backslash Hi - n)
$$

 Selanjutnya menentukan nilai P (Hi│E) mencari nilai P (Hi│E) atau probabilitas hipotesis Hi benar jika diberikan *evidence* E dengan rumus sebagai berikut:

$$
P(Hi|E i) = \frac{P(Hi) * P(E|Hi)}{\sum_{cn}^{n}}
$$

Setelah seluruh nilai P (Hi│E) diketahui, maka jumlahkan seluruh nilai Bayes dengan rumus sebagai berikut:<br>  $\sum_{\text{on}}^{n}$  Bayes = P(E | H1) \* P(H1 | E1) + ··· + P(E | Hi)

 $*P(Hi|Ei)$ 

Dari proses perhitungan menggunakan metode bayes di atas, berikut hasil nilai yang di dapat adalah Tabel Hasil Nilai Probabilitas Bayes.

| Kode            | Nama Kerusakan                                 | Nilai Probabilitas |
|-----------------|------------------------------------------------|--------------------|
| K01             | Karet Delivery / Sponge Roll sudah tidak kasar | 0,42               |
| K <sub>02</sub> | Laser bermasalah                               | 0.79               |
| K <sub>03</sub> | HVT Unit tidak normal                          | 0.84               |
| K04             | Primary Transfer / separation kotor / putus    | 0,85               |
| K <sub>06</sub> | Gear 52 / 45 kotor / pecah                     | 0.79               |
| K <sub>08</sub> | Developing Unit tidak normal                   | 0.90               |
| K <sub>09</sub> | Motherboard kotor / tidak normal               | 0.84               |

Tabel 3.4 Hasil Nilai *Probabilitas Bayes*

Dari perhitungan menggunakan metode *Teorema Bayes* diatas, maka dapat diketahui bahwa deteksi kerusakan adalah Kerusakan *Developing Unit* tidak normal (K01) dengan nilai kepastian 0,90%.

#### **3.2 Hasil**

Implementasi sistem merupakan tahapan dimana suatu sistem akan dijalankan dan diuji, apakah telah sesuai dengan rancangan atau tidak. Terdiri dari beberapa form input dan *form* data lainnya. Berikut di bawah ini dijelaskan lebih detail.

1. *Form* Login

Pertama program dijalankan maka akan muncul *form* login. *Form* ini merupakan tampilan *form* login untuk masuk kedalam *form* utama dengan cara mengisi nama *user* dan *password*.

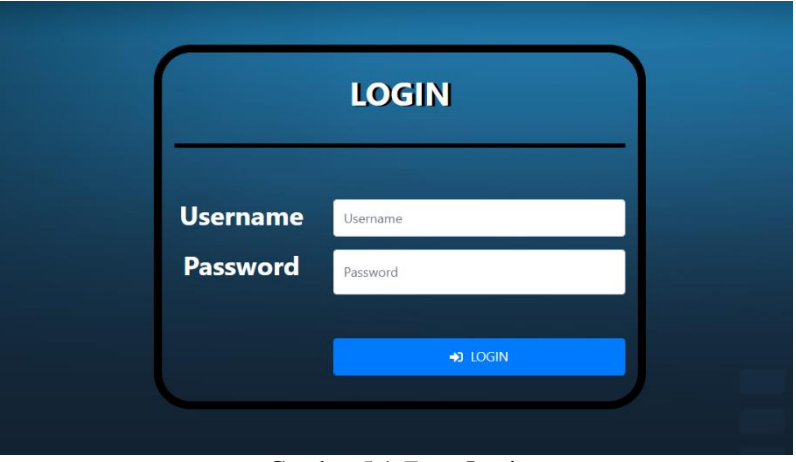

Gambar 5.1 *Form* Login

#### 2. Halaman Menu Utama

Setelah melakukan login maka akan masuk ke halaman menu utama. Berikut dibawah ini tampilan halaman menu utama.

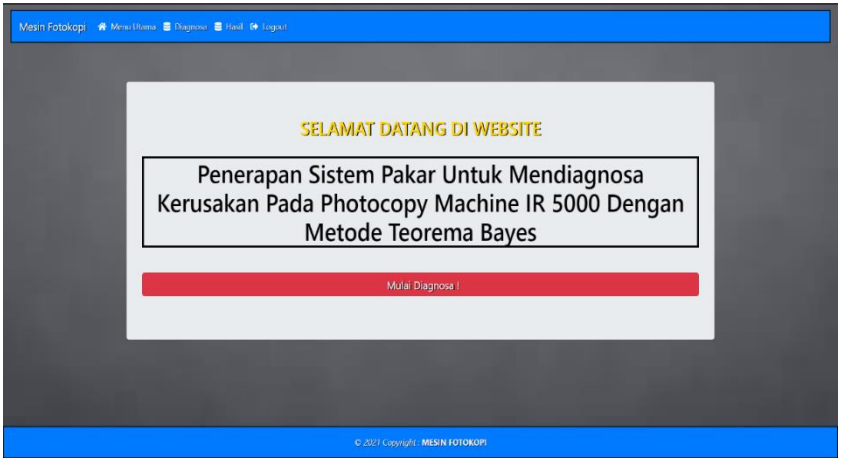

Gambar 5.2 Tampilan Halaman Utama

3. Halaman Diagnosa

Tampilan halaman diagnosa ini berisikan tentang data gejala yang akan dijadikan dasar-dasar dalam mendeteksi kerusakan mesin fotokopi. Tampilan *form* dapat dilihat pada gambar berikut ini.

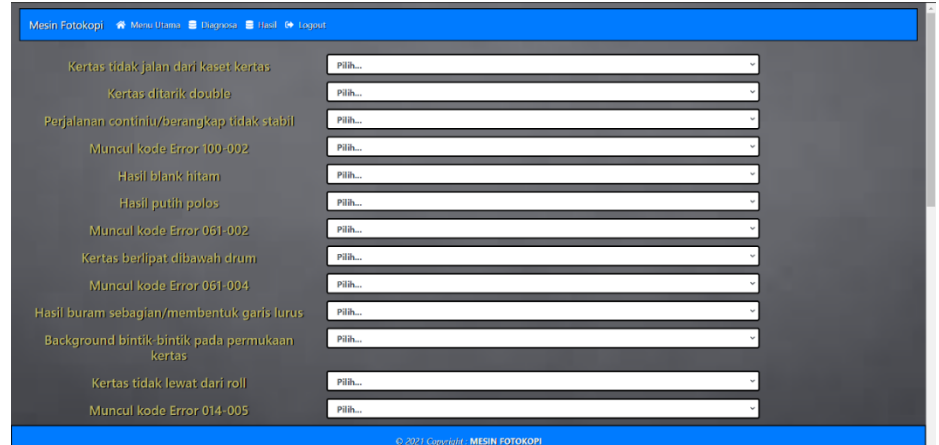

Gambar 5.3 Tampilan Halaman Diagnosa

#### 4. Form Hasil diagnosa

Form Hasil diagnosa digunakan untuk menampilkan hasil proses perhitungan dengan menggunakan metode *teorema bayes*. Di bawah ini merupakan tampilan *Form* Hasil diagnosa:

|                                  | Mesin Fotokopi - W Menu Utama - B Diagnosa - B Hasil - O Logout |                    |                   |                                                                                                 |  |
|----------------------------------|-----------------------------------------------------------------|--------------------|-------------------|-------------------------------------------------------------------------------------------------|--|
| No                               | <b>Hasil Diagnosa</b>                                           | <b>Nilai Bayes</b> | Keteranga         | Solusi                                                                                          |  |
| $\overline{1}$                   | Karet Sponge Roll sudah tidak kasar                             | 0.78               | Pasti             | Lakukan pengantian karet Sponge Roll atau mengencangkan per di bagian stelan Karet Sponge Roll. |  |
| $\overline{2}$                   | Laser bermasalah                                                | 0.86               | SANGAT PASTI      | Membersihkan kaca di dalam unit Laser                                                           |  |
| ×.                               | Karet Sponge Roll sudah tidak kasar                             | 0.78               | Pasti             | Lakukan pengantian karet Sponge Roll atau mengencangkan per di bagian stelan Karet Sponge Roll. |  |
| $\overline{4}$                   | Laser bermasalah                                                | 0.91               | SANGAT PASTI      | Membersihkan kaca di dalam unit Laser                                                           |  |
| s.                               | Karet Sponge Roll sudah tidak kasar                             | 0.78               | Pasti             | Lakukan pengantian karet Sponge Roll atau mengencangkan per di bagian stelan Karet Sponge Roll. |  |
| 6                                | Karet Sponge Roll sudah tidak kasar                             | 0.9                | SANGAT PASTI      | Lakukan pengantian karet Sponge Roll atau mengencangkan per di bagian stelam Karet Sponge Roll. |  |
| $\overline{z}$                   | Karet Sponge Roll sudah tidak kasar                             | 0.80               | Pasti             | Lakukan pengantian karet Sponge Roll atau mengencangkan per di bagian stelam Karet Sponge Roll. |  |
| a                                | Laser bernasalah                                                | 0.91               | SANGAT PASTI      | Membersihkan kaca di dalam unit laser                                                           |  |
| $\bullet$                        | Lason hormasalah                                                | 0.86               | SENSAT PASTT      | Resharathkan kara di dalam unit laser.                                                          |  |
| 10                               | Karet Sponge Roll sudah tidak kasar                             | 0.9                | SANGAT PASTI      | Lakukan pengantian karet Sponge Roll atau mengencangkan per di bagian stelam Karet Sponge Roll. |  |
| 11                               | Karet Sponge Roll sudah tidak kasar                             | 0.80               | Pasti             | Lakukan pengantian karet Sponge Roll atau mengencangkan per di bagian stelan Karet Sponge Roll. |  |
| 12 <sub>1</sub>                  | HVT Unit tidak normal                                           | 0.58               | KEMUNGKINAN BENAR | Atur ulang program, membersihkan permukan di papan HVT, atau lakukan pengantian HVT             |  |
| 13                               | Corona uire / primary carge kotor / putus                       | 0.95               | SANGAT PASTI      | Lakukan penggantian kabel Transfer                                                              |  |
| 14                               | Cleaning web habis                                              | 0.9                | SANGAT PASTI      | Mongganti ulang Cleaning web                                                                    |  |
| 15                               | Cleaning web habis                                              | 0.9                | SANGAT PASTI      | Mengganti ulang Cleaning web                                                                    |  |
| <b>HAPLIS</b>                    |                                                                 |                    |                   |                                                                                                 |  |
|                                  |                                                                 |                    |                   |                                                                                                 |  |
| © 2021 Copyright: MESIN FOTOKOPI |                                                                 |                    |                   |                                                                                                 |  |

Gambar 5.4 *Form* Hasil Diagnosa

#### **4. KESIMPULAN**

Setelah melakukan berbagai macam tahapan-tahapan maka diperoleh suatu kesimpulan sebagai berikut:

- 1. Dengan menggunakan sistem pakar untuk mendeteksi kerusakan mesin fotokopi dengan metode *teorema bayes*, pengguna dapat dengan cepat dan benar menampilkan hasil deteksi kerusakan mesin fotokopi sesuai dengan perhitungan metode *teorema bayes*. Sehingga memudahkan pengguna apabila sewaktu-waktu membutuhkan hasil deteksi kerusakan mesin fotokopi dengan cepat.
- 2. Dengan implementasi sistem pakar mendeteksi kerusakan mesin fotokopi dengan metode *teorema bayes* yang dibangun menggunakan bahasa pemrograman PHP dan database MySQL dapat mempermudah pengguna melakukan pendataan dan pemilihan gejala kerusakan dan serta menghasilkan output berupa hasil deteksi kerusakan beserta solusinya.
- 3. Dengan menggunakan sistem pakar ini dapat memecahkan masalah yang dihadapi oleh banyak pengguna yakni masalah ketidak tahuan terhadap kerusakan mesin fotokopi. Dengan diterapkannya sistem ini diharapkan segala kendala tentang kesalahan penanganan kerusakan mesin fotokopi dapat diatasi dengan efektif dan efesien.

#### **REFERENSI**

- [1] K. Basuki, "," ISSN 2502-3632 ISSN 2356-0304 J. Online Int. Nas. Vol. 7 No.1, Januari Juni 2019 Univ. 17 Agustus 1945 Jakarta, vol. 53, no. 9, pp. 1689–1699, 2019.
- [2] Pasaribu, Maranata. "Sistem Pakar Mendiagnosa Kerusakan Mesin Foto Copy Dengan Menggunakan Metode Forward Chaining." Jurnal Ilmiah MBP 5.1 (2017): I-12.
- [3] B. A. B. Ii, "BAB II Tinjauan Pustaka 2.1 Sistem," pp. 5–16, 2008.
- [4] A. Fadli, "Sistem Pakar Dasar," pp. 1–8, 2010.
- [5] B. A. B. Ii, "Bab ii tinjauan pustaka dan landasan teori 2.1," no. 2013, pp. 3– 17, 2015.

## **BIBLIOGRAFI PENULIS**

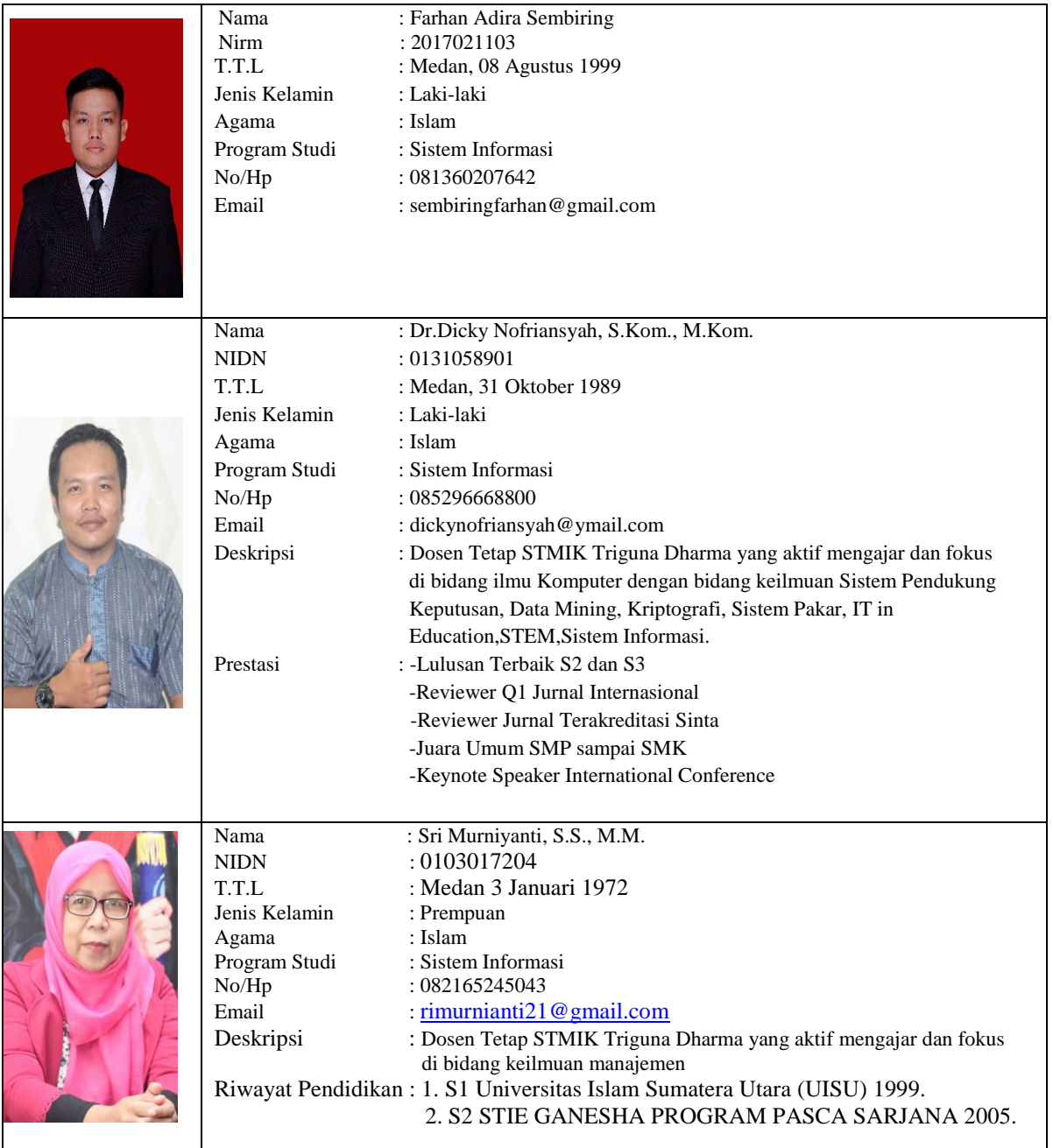

*Title of manuscript is short and clear, implies research results (First Author)*